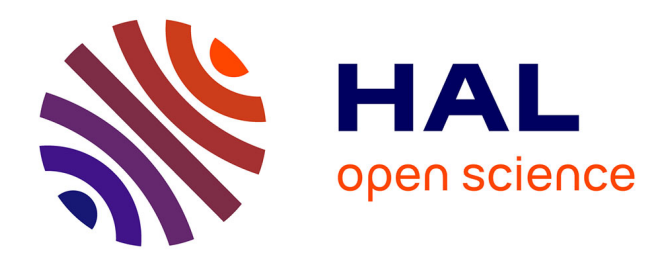

# **Casyopée : un logiciel pour l'analyse en lycée**

Bernard Le Feuvre, Xavier Meyrier, Lise Heilbronner, Jean-Baptiste Lagrange

## **To cite this version:**

Bernard Le Feuvre, Xavier Meyrier, Lise Heilbronner, Jean-Baptiste Lagrange. Casyopée : un logiciel pour l'analyse en lycée. Jun 2003, Reims, France. edutice-00001341

# **HAL Id: edutice-00001341 <https://edutice.hal.science/edutice-00001341>**

Submitted on 11 Jan 2006

**HAL** is a multi-disciplinary open access archive for the deposit and dissemination of scientific research documents, whether they are published or not. The documents may come from teaching and research institutions in France or abroad, or from public or private research centers.

L'archive ouverte pluridisciplinaire **HAL**, est destinée au dépôt et à la diffusion de documents scientifiques de niveau recherche, publiés ou non, émanant des établissements d'enseignement et de recherche français ou étrangers, des laboratoires publics ou privés.

# **Casyopée : un logiciel pour l'analyse en lycée.**

Bernard Le Feuvre, Xavier Meyrier, Lise Heilbronner, Jean Baptiste Lagrange Groupe INRP, IREM de Rennes

## 1. Problématique

<u>.</u>

Cet article présente Casyopée, un environnement logiciel pour les classes de lycée centré sur les fonctions. Nous exposons les hypothèses qui nous ont conduit à développer cet environnement . Nous présentons une situation d'utilisation parmi celles que nous avons expérimentées et examinons l'apport de l'environnement.

La problématique générale est celle de l'utilisation par les élèves de lycée de moyens de calcul symbolique sur ordinateur dans le cadre de l'enseignement des mathématiques et les nouvelles perspectives pour l'enseignement de l'algèbre et de l'analyse que cette utilisation ouvre.

Le calcul symbolique (ou formel) sur ordinateur est en effet aujourd'hui un secteur en développement important. Les logiciels disponibles offrent aux chercheurs et professionnels utilisateurs des mathématiques la possibilité de mener de façon relativement sûre des calculs et démonstrations qui seraient d'un coût rédhibitoire sans l'ordinateur. Les élèves des lycées sont concernés par cette évolution: les calculatrices récentes offrent à des degrés divers des fonctionnalités de calcul formel, des logiciels tels que DERIVE, Maple ou Mupad existent dans les lycées et des sites internet permettent du "calcul formel en ligne".

L' enseignement des mathématiques connaît des bouleversements liés à ce contexte. Comme les autres disciplines, les mathématiques doivent aujourd'hui démontrer leur valeur formative. Les représentations que les jeunes et les citoyens se font des mathématiques privilégient souvent les aspects calculatoires de cette discipline et minimisent sa dimension d'explication du monde et de formation de l'esprit. A une époque où, grâce aux logiciels symboliques, les calculs semblent pouvoir être pris en charge par des machines, un enseignement qui n'évoluerait pas verrait sa valeur formative fortement contestée.

Pourtant, le calcul formel tarde à prendre sa place dans les classes. Les expérimentations de cette technologie ont contribué à une prise de conscience chez les chercheurs et les innovateurs : l'utilisation d'un logiciel mathématique met en jeu de façon liée des connaissances mathématiques spécifiques et une compréhension du fonctionnement du logiciel. Bien que cette problématique "instrumentale" ne soit pas spécifique du calcul formel, nous soulignons que, lors des expérimentations, les genèses instrumentales du calcul formel nous ont paru poser des difficultés particulières chez les élèves. Une de nos hypothèses est queces difficultés sont pour partie dues à la conception très ouverte des logiciels<sup>1</sup> qui ne tient compte ni du domaine de tâche ni des connaissances de l'utilisateur. L'élève est confronté aux multiples fonctionnalités de la machine qui lui offrent de nouvelles capacités d'action, mais qu'il (elle) peut difficilement adapter à l'objectif qu'il (elle)vise. Il lui faut beaucoup de temps et des situations spécifiques pour "faire le tri" parmi ces fonctionnalités et les relier à ses connaissances mathématiques.

La conception très ouverte des logiciels nous semble aussi à l'origine de difficultés rencontrées par les enseignants expérimentant l'usage du calcul formel dans leurs classes. Organiser de véritables situations d'apprentissage suppose que l'enseignant anticipe les comportements des élèves et le fonctionnement du logiciel. Les enseignants que nous avons observés nous ont paru ne pas être en mesure de le faire, du fait de la multiplicité des comportements et fonctionnements possibles, notamment dans la gestion des calculs. Nous avons en effet observé des séances très ouvertes à l'évolution imprévisible et des travaux très guidés ne laissant pratiquement pas d'initiative aux élèves, mais peu de véritables situations où l'élève puisse développer librement des stratégies identifiables a priori par l'enseignant.

<span id="page-1-0"></span><sup>&</sup>lt;sup>1</sup> Les logiciels expérimentés ont été DERIVE (Soft Warehouse) et le module principal de la calculatrice TI-92 (Texas-Instruments). Ils sont considérés comme les plus facilement utilisables dans les classes de lycée. Les réflexions sur la conception des logiciels de calcul formel issues de notre expérience avec ces logiciels s'appliqueraient a fortiori à d'autres logiciels conçus plutôt pour un usage universitaire.

# 2. Le projet Casyopée

Les difficultés constatées avec les logiciels standards « ouverts » nous conduisent à faire le projet d'offrir des fonctionnalités de calcul formel :

- que l'élève puisse resituer sans trop de difficultés dans sa pratique mathématique,
- qui supportent réellement les potentialités d'accès à des démarches liant expérimentation et déduction dans une gamme plus vaste de problèmes que celle permise par le papier/crayon,
- dont le fonctionnement soit prévisible et paramétrable par le professeur,
- qui aident l'élève à organiser son travail et le professeur à suivre ce travail.

Ce projet a impliqué :

- le choix d'un domaine d'apprentissage, celui de l'étude des propriétés des fonctions,
- la conception
	- o d'objets symboliques (fonctions, expressions, valeurs, paramètres...) spécifiques à ce domaine
	- o d'une organisation dynamique des objets intervenant dans la résolution d'un problème,
	- o de gestes de preuve algébrique s'ajoutant aux gestes de calcul symbolique.

Il nous a semblé en effet que les gestes symboliques prennent un sens en fonction des preuves qu'ils permettent et qui relèvent d'un domaine d'apprentissage. Par exemple, considérer la forme factorisée d'une fonction est un moyen de prouver son signe, si les signes de ses sousexpressions sont connus. Cela donne un sens à la factorisation.

L'étude des propriétés des fonctions nous a paru intéressante par les perspectives qu'elle offre à l'utilisation du calcul formel : nouveaux problèmes, articulation des différents registres, preuve des propriétés... D'autres domaines d'apprentissage auraient été possibles, comme par exemple celui des limites de fonctions, exploré dans le même esprit par Lenne & al. (2003), ou celui des équations.

Les logiciels de calcul formel standards offrent seulement une historique des commandes, qui ne donne pas directement à voir l'état des objets en jeu dans la résolution. Ils traitent de façon indifférenciée tous ces objets comme des expressions. Il s'agit pour nous de faire exister dans l'environnement les différents objets du domaine et leurs propriétés. Leur visibilité à l'interface et leur organisation dynamique doivent permettre, face à un problème, d'explorer facilement des cas particuliers et de conduire une généralisation, ainsi que de mettre en évidence les relations et propriétés invariantes des objets. Nous allons montrer dans un exemple les possibilités actuelles de Casyopée.

# 3. Un exemple

Voici une situation déjà observée dans d'autres environnements (Artigue & al., 1998). Nous montrerons plus loin la mise en place de cette situation avec Casyopée dans une classe et les résultats obtenus.

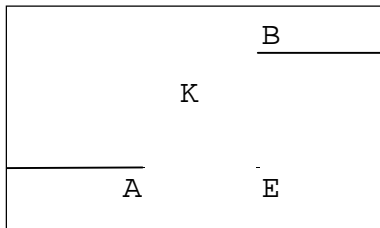

Il s'agit de définir une fonction dont la courbe représentative relie deux demi-droites parallèles de façon continue et sans points anguleux de pente maximale la plus faible possible.

Plusieurs repères sont possibles: origines: A, B, E, K, vecteurs  $\overline{X}$ 1  $\overline{X}$ 1  $\overline{\mathbf{m}}$ 

$$
\overline{\text{AE}}, \text{ ou } \frac{1}{2}\overline{\text{AE}}, \frac{1}{2}\overline{\text{EB}}.
$$

Plusieurs types de courbes: segment, arcs de cercle, arcs de parabole, sinusoïde, fonction du troisième degré, tangente en permutant les axes.

Considérons le repère  $(A, \frac{1}{2})$  $\overline{AE}$ ,  $\frac{1}{2}$ 2 EB<sup>\*</sup>) et étudions quelques raccords possibles. Raccord par deux fonctions du second degré.

L'environnement permet de définir à l'aide d'une fenêtre de saisie, une fonction sur un intervalle d'étude.

Nous pouvons ainsi définir la fonction  $f: x \longrightarrow x^2$  sur [0 ; 1] (**[Figure 2](#page-10-0)**, en annexe).

Il permet d'étudier des fonctions définies à l'aide de paramètres.

Pour finir le raccord, utilisons la forme canonique et considérons la fonction

 $g: x \longrightarrow a (x-2)^2 + 2$  définie sur [1 ; 2] et dont le maximum est atteint en (2 ; 2).

*a* est considéré comme un paramètre :

L'environnement peut alors effectuer des calculs symboliques en fonction de *a* [\(Figure 3,](#page-10-1) en annexe).

Il permet aussi de piloter le paramètre *a*, et de réaliser ainsi une étude exploratoire à l'aide du graphique et du tableau de valeurs (**[Figure 4](#page-10-2)**).

En combinant ces deux types d'action, on détermine ainsi  $g(x) = -(x-2)^2 + 2$ .

Raccord par une fonction du troisième degré.

Sachant que le raccord passe par (0 ; 0), nous pouvons considérer la fonction

 $f: x \longrightarrow a x^3 + b x^2 + c x$  définie sur [0 ; 2] à l'aide de trois paramètres.

L'étude exploratoire par pilotage de trois paramètres s'avérant difficile, nous allons réduire le nombre de paramètres. Nous pouvons d'abord résoudre l'équation de contrainte *f*(2) = 2 en *c* puis substituer *c* par la solution trouvée (Figures 5 et 6), résoudre l'équation *f*(1)=1 en b, puis substituer b.

Il est alors possible de piloter *a* pour ajuster le raccord (Figure 7) et trouver  $f(x) = -\frac{1}{2}x^3 + \frac{3}{2}x^2$ 

Raccord par une fonction trigonométrique.

La fonction recherchée est monotone sur [0;2]. On sait que la fonction *cos* est décroissante sur [0; $\pi$ ], donc – *cos* est croissante. On peut définir  $f(x) = -cos(c \times x) + b$  et piloter *c* et *b*. En pilotant *b* on remarque que la valeur 1 donne une fonction prenant ses valeurs dans [0;2].

En pilotant alors *c* en affinant le pas à 0,1, on remarque que  $c = 1.5$  semble convenir (Figure 8, en annexe).

Pour vérifier ces valeurs des paramètres, on résout l'équation de contraintes *f*(0) = 0 en *b*, on substitue *b* dans *h* par la solution 1. On calcule alors la dérivée de *f* (Figure 9, en annexe), puis

on détermine la valeur exacte de  $c = \frac{\pi}{2}$  $\frac{\pi}{2}$  par la condition  $f'(0) = 0$  (Figure 10, en annexe).

Comparaison des pentes des solutions polynômes : Justifications à l'aide du logiciel.

Nous venons de présenter comment l'environnement permet de trouver des solutions au problème du raccord. Voyons maintenant comment le module de justification de l'environnement permet de déterminer celle qui a la pente la plus faible possible.

Considérons la solution de degré 2 sur  $[0;1]$  :  $f(x) = x^2$ 

et la solution polynomiale de degré 3 :  $h(x) = -\frac{1}{2}x^3 + \frac{3}{2}x^2$ .

Le problème revient à étudier le signe de la différence des dérivées :

$$
g'(x) = -\frac{3}{2}x^2 + x.
$$

La détermination du signe peut se faire par étude graphique des dérivées ou algébriquement en étudiant le signe ou le sens de variation d'un trinôme. Les justifications<sup>[2](#page-3-0)</sup> (Figure 11, en annexe) permettent de réaliser ces deux études :

<span id="page-3-0"></span><sup>&</sup>lt;u>.</u> <sup>2</sup> Voir Lagrange & Py, 2002 pour le détail du fonctionnement des justifications.

Etude de signe (Figure 11, en annexe). Les racines du trinôme étant connues (après factorisation par exemple), la justification *Signe : Trinôme avec racines* permet directement de répondre à la question.

Etude de variation (Figure 12, en annexe)

*Signe : affine* permet de justifier le signe de la dérivée du trinôme.

*Variation : signe dérivée connu* permet d'étudier les variations du trinôme.

*Signe : variation connue* termine l'étude.

# 4. L'architecture de Casyopée

Un schéma général est donné Figure 1. A la différence des logiciels existants qui considèrent principalement des expressions, l'environnement est conçu pour gérer des objets mathématiques, leurs propriétés et leurs différentes représentations. Les objets considérés dans l'environnement Casyopée sont les fonctions d'une variable réelle, avec ou sans paramètres.

Il nous semble important, pour une pratique consistante du calcul formel, d'inscrire les propriétés comme des éléments visibles et manipulables dans l'environnement et d'offrir à l'élève des aides logicielles à la preuve. La preuve algébrique de propriétés motive en effet la recherche d'expressions pertinentes et de formes adaptées. Elle donne ainsi du sens aux manipulations formelles. Elle est complémentaire de la visualisation qui, par la mise en relation des différentes représentations, donne une existence aux objets<sup>3</sup>. Elle suppose que l'environnement gère les propriétés de façon à permettre l'enchaînement de pas de preuve et donne un diagnostic sur les preuves élémentaires (application d'un théorème ou d'une proposition algébrique).

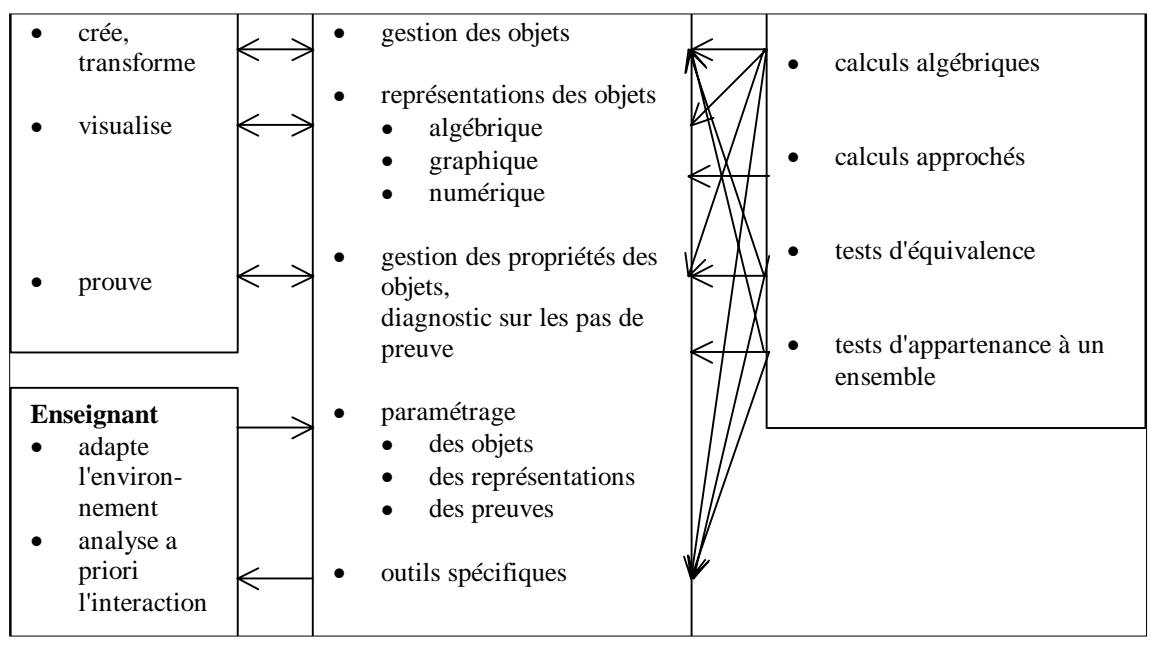

#### **Figure 1**

L'idée de proposer différentes représentations des objets n'est pas spécifique à notre projet. Elle est cohérente avec l'importance donnée aux démarches de visualisation et d'exploration assistées par l'ordinateur. En revanche, les propriétés et leur preuve algébrique sont souvent considérées comme du domaine du papier/crayon. Notre schéma les intègre clairement comme des objets et actions bénéficiant elles aussi de l'assistance de l'ordinateur.

1

<span id="page-4-0"></span><sup>&</sup>lt;sup>3</sup> Comme le disent les commentaires du programme de Seconde: "On n'atteindra une certaine maîtrise du calcul algébrique que si on développe une aptitude à anticiper les effets d'une modification d'écriture. Pour ce faire, on développera la réflexion sur les différentes formes possibles qu'une expression peut prendre et sur les questions auxquelles chacune de ces formes permet de répondre."

Pour une discussion plus approfondie, voir Kieran (à paraître).

Pour la gestion des objets, l'environnement a recours au noyau de calcul formel. L'appel au noyau permet de vérifier la cohérence de la définition d'une fonction et d'en obtenir différentes expressions algébriques (factorisée, développée,…). Les possibilités de calcul approché du noyau sont utilisées pour les représentations graphiques et numériques. Les capacités symboliques du noyau permettent à l'environnement de donner un diagnostic pertinent à l'élève lors des preuves élémentaires.

Les possibilités de paramétrage sont cohérentes avec la nécessité soulignée plus haut de tenir compte des connaissances de l'élève. Elle sont en principe dédiées à l'enseignant, même si elles peuvent à l'occasion être utilisées par les élèves. Des outils spécifiques, s'appuyant sur les capacités symboliques du noyau peuvent permettre au professeur d'anticiper l'interaction de l'élève et de l'environnement . Par exemple, pour un problème centré sur l'étude d'une fonction, il est très utile à l'enseignant de disposer des différents objets et représentations pouvant être obtenues à partir de cette fonction par un élève utilisant l'environnement , et donc un module les donnant automatiquement sera une aide précieuse.

# 5. Une utilisation dans une classe de Terminale Scientifique

Nous allons montrer comment l'environnement a pu être utilisé dans une classe, autour de la situation « raccord » présentée au paragraphe 2. Cette utilisation s'est déroulée sur 4 séances.

### La classe et les objectifs

Il s'agit de dix neuf élèves (5 filles, 14 garçons) d'une terminale scientifique n'ayant pas choisi la spécialité Mathématiques. Ces élèves rencontrent des difficultés dans les calculs algébriques et ils ne prennent pas facilement des initiatives dans l'élaboration d'une démarche. La séquence se situe en début d'année après les révisions sur les différents types de fonction : polynômes jusqu'au degré 4, sinus et cosinus.

Le programme officiel, indique de « motiver l'étude des fonctions par la résolution de problèmes », notamment les problèmes « de comparaisons de fonctions », et ceux qui mettent en jeu des liens entre une fonction et sa dérivée.

Les activités prévues pour cette séquence répondent à cet objectif. Elle visent aussi à la « bonne maîtrise des fonctions classiques » et à la découverte de la notion de continuité également demandée par le programme.

### Les séances

La séquence comporte 4 séances dont deux en salle informatique avec un ordinateur par élève.

1. Découverte de la continuité et première utilisation du logiciel. (2h)

La séance a lieu en salle informatique et s'appuie sur une activité du manuel de la classe (Fractales, TS, activité 1 p.40).Elle a pour objectif d'introduire la notion de continuité en un point.

Dans une première question, on considère deux fonctions affines par morceaux. On demande de tracer les courbes représentatives et de noter les propriétés différentes. Les élèves doivent trouver que l'une est continue et l'autre non.

Dans la seconde question, on considère une fonction du second degré sur un intervalle et affine sur le complément. L'expression affine est paramétrique. On demande des conditions sur les paramètres pour que le tracé de la courbe représentative soit continu, puis de calculer leurs valeurs pour que celui de la dérivée soit aussi continu. Il s'agit donc pour les élèves de calculer le coefficient directeur comme nombre dérivé de la fonction du second degré et l'autre coefficient avec la condition de continuité de la fonction.

L'utilisation de l'environnement pour la question 1 a pour but de présenter aux élèves des gestes semblables à ceux qu'ils connaissent sur leurs calculatrices graphiques : entrée des fonctions, graphe, table...

Dans la question 2, l'environnement permet une exploration qui n'est pas demandée par le manuel. Nous avons demandé aux élèves cette exploration pour qu'ils apprennent à gérer les paramètres à l'aide de l'environnement : entrer une expression paramétrique, piloter les paramètres de façon à satisfaire visuellement les conditions, exprimer les conditions algébriquement...

2. Présentation du problème de raccord (15mn).

En salle de cours, en fin de séance, l'idée d'un raccord a été amenée avec l'exemple d'une bouteille. Les éléments à raccorder ont été schématisés au tableau, par deux demi-droites parallèles. Les élèves ont proposé un raccord sous forme de segment. La bouteille a permis de comprendre que le segment n'est pas le type de raccord souhaité. Il s'agissait de permettre aux élèves de réfléchir au problème et de gagner du temps sur la mise en route de la séance suivante.

3. L'activité « raccord » (2h)

Cette séance a lieu en salle informatique. Le texte suivant a été donné aux élèves.

On considère deux demi-droites (tA] et [Bz). On cherche à relier par une « belle » courbe ces deux demi-droites c'est à dire à déterminer une courbe tangente en A et en B aux deux demidroites, et qui ne change pas « brusquement » de pente.

 $AE = 2$  et  $EB = 2$ .

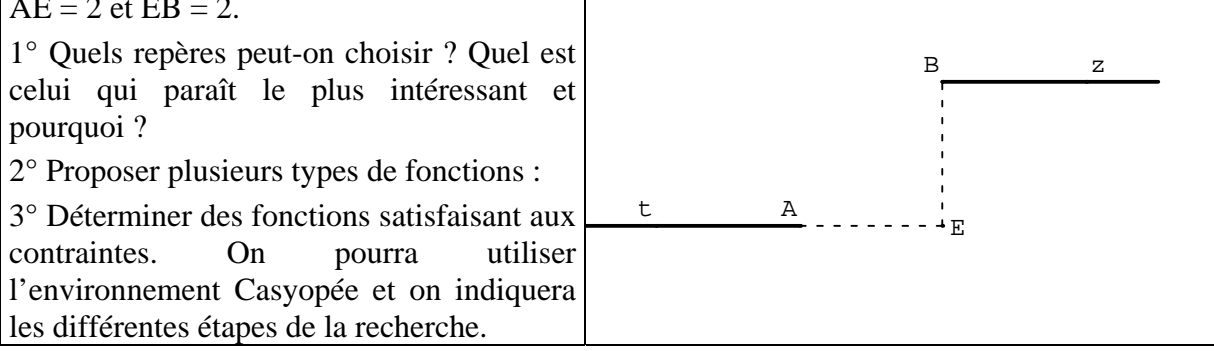

#### 4. Comparaison du maximum des pentes pour les fonctions définies à la question 3.

*(parmi toutes les fonctions trouvées précédemment quelle est celle dont le maximum de la pente est le plus petit?)*

a) Que signifie le mot pente ?

b) Noter la démarche choisie pour répondre à la question.

Il est prévu de laisser les élèves chercher pendant la première heure sans intervention collective, puis de faire une mise en commun sur les questions 1 et 2 (repères et types de fonctions). Cette mise en commun devrait permettre de relancer le travail sur la question 3, chaque élève ayant choisi un repère et pouvant envisager plusieurs types de fonctions.

Nous nous attendons à des choix différents de repères et à voir apparaître majoritairement des solutions du troisième degré ou sinusoïdales. Nous pensons que les élèves vont utiliser le pilotage de paramètres puis exprimer algébriquement des conditions. En effet, l'inefficacité de la recherche visuelle de solutions par pilotage de 4 paramètres doit apparaître. Les conditions algébriques doivent alors permettre à l'élève de diminuer le nombre de paramètres à piloter. Par exemple, dans le cas d'un repère de centre le milieu de [AB], la parité permet de fixer plusieurs paramètres.

5. Synthèse collective à partir des solutions trouvées (1h)

Il s'agit d'abord de faire une synthèse des recherches de toute la classe, puis de présenter le problème du maximum des pentes (question 4). Chaque élève devra ensuite rédiger à la maison les trois solutions (du troisième degré, du second degré, sinusoïdale) et étudier le problème du maximum des pentes, tout en conservant son choix de repère.

### **Observation**

Séance 1

Les élèves ont utilisé sans difficulté les commandes graphiques et la table. Le pilotage est apparu comme un geste nouveau avec des dysfonctionnements liés au re-calcul des fonctions et au tracé des courbes. La coordination du pilotage de deux paramètres pour satisfaire deux conditions a aussi posé problème.

Les élèves ont néanmoins trouvé la réponse à la seconde question par exploration graphique à l'aide du pilotage, sans faire le lien avec les conditions algébriques, ce qui pourtant aurait été possible avec l'environnement<sup>4</sup>[.](#page-7-0)

#### Séance 2

Les élèves ont proposé un raccord sous forme de segment. L'exemple du col d'une bouteille a permis de comprendre que le segment n'est pas le type de raccord souhaité.

#### Séance 3

Elle se compose de trois périodes séparées par des temps collectifs dirigés par le professeur. La première période est celle où les élèves prennent connaissance de l'énoncé et lancent le logiciel, sans nécessairement l'utiliser. Elle dure 30 minutes. Les élèves "griffonnent" d'abord quelques tracés sur la feuille de l'énoncé et utilisent peu le logiciel.

Un premier temps collectif permet de relancer la recherche en insistant sur la nécessité de choisir un repère (quatre origines sont suggérées par le dessin) et de définir rigoureusement les fonctions.

La deuxième période est celle des essais. Elle dure 45 minutes. Les élèves utilisent plus facilement le logiciel, notamment pour piloter les paramètres et testent différentes fonctions. Les professeurs présents répondent individuellement aux questions des élèves. La liberté laissée aux élèves permet de voir apparaître différents types de fonctions : une fonction quadratique par morceaux, fonctions trigonométriques  $(a^*sin(x)$ ,  $cos(ax+b)$ ,  $sin(ax^2 + bx+c)$ , fonctions polynômes du second ou troisième degré( $ax^2 + bx + c$ ,  $ax^3+bx^2+cx+d$ ...)... Même si des essais semblent graphiquement concluants, nous constatons que les élèves n'arrivent pas à écrire des conditions algébriques qui leur permettraient d'organiser leur recherche.

Un deuxième temps collectif a lieu. Il est l'occasion de rappeler le lien entre la fonction et sa dérivée (tangente) et la nécessité d'écrire des conditions algébriques que doivent remplir les fonctions en prenant comme exemple  $ax^3+bx^2+cx+d$ .

La troisième période est celle où des élèves trouvent des solutions explicites (du troisième degré, du second degré, trigonométrique). Elle dure 25 minutes. Le professeur intervient au milieu de cette troisième période pour aider les élèves qui cherchent toujours à piloter un trop grand nombre de paramètres, il leur conseille de chercher à en diminuer le nombre.

### Séance 4

<u>.</u>

Le professeur donne les trois solutions trouvées par les élèves en utilisant un vidéo projecteur. Il présente une autre solution : deux arcs de cercle tangents en O milieu de [AB]. La tangente verticale en O empêche de considérer cette solution. Il est demandé aux élèves de rédiger les trois solutions et de répondre à la question sur le maximum des pentes dans le repère qu'ils ont choisi.

Six élèves demanderont à ré-utiliser l'environnement et à consulter leur historique pour rédiger ce travail à la maison.

#### Analyse des historiques

Casyopée permet d'enregistrer dans un fichier l'historique des principales actions des élèves.

L'analyse porte sur quatorze historiques, des problèmes d'enregistrement étant apparus pour cinq élèves. Nous avons classé ces historiques en trois groupes.

Premier groupe : pas de solutions faute de démarche réfléchie ou productive.

Ce groupe comprend six élèves sur trois niveaux.

*Absence de pilotage* : un élève teste des fonctions sans paramètre.

<span id="page-7-0"></span> $4$  L'environnement permet d'obtenir les valeurs exactes (dépendant éventuellement des paramètres) des fonctions pour des réels intervenant dans le problème et donc d'exprimer algébriquement les conditions du problème. L'accès à cette possibilité n'était pas très commode dans la version utilisée. Nous l'avons depuis mieux mise en évidence dans la fenêtre principale.

*Pilotage sans méthode* : trois élèves testent des polynômes du second et troisième degré. Les paramètres évoluent au hasard.

*Recherche d'une démarche* : deux élèves. L'une se donne une fonction du troisième degré et cherche à déterminer sa dérivée pour pouvoir obtenir la fonction. L'autre essaye trois types de fonctions (trigonométrique, second degré, racine carré) et explore les menus du logiciel, notamment celui des justifications. Pense-t-elle trouver ainsi des éléments de réponse au problème posé ?

Deuxième groupe : essais plus organisés ; prise en compte de conditions algébriques.

Ce groupe comprend six élèves sur trois niveaux.

*Pas de solution* : un élève cherche à déterminer une fonction du troisième degré à partir de la connaissance de sa dérivée. Ses essais semblent s'organiser : il fixe deux paramètres et fait varier le troisième.

#### *Solution partielle ou avec aide*

Une élève trouve une solution trigonométrique certainement avec aide.

Une autre expérimente trois types de fonctions (trigonométrique, polynômes du second et troisième degré). Elle essaie des fonctions sans paramètres plutôt que de piloter. Une des branches de la fonction par morceaux du second degré est trouvée par adaptation à partir de la fonction carré.

*Une solution* : un élève indique qu'il va chercher deux fonctions du type  $y = ax^2 + bx + c$ . Il choisit le point O (centre de symétrie du problème) et cherche à diminuer le nombre de paramètres à piloter. On peut penser que l'environnement l'a aidé à ne pas se perdre dans une série de tests qui n'aboutissent pas. Sur sa feuille il donne et trace les deux arcs de paraboles.

Un élève semble avoir réfléchi au problème avant d'utiliser l'environnement : choix du repère et type de fonctions à utiliser (il a écrit sur sa feuille des conditions ). L'environnement est utilisé pour vérifier.

Un élève combine de façon efficace un travail en papier/crayon à partir de la condition d'annulation de la dérivée et un travail d'ajustement avec le logiciel. L'environnement est utilisé surtout pour l'ajustement par pilotage.

Troisième groupe : étude plus complète ; plusieurs solutions.

Ce groupe comprend deux élèves.

#### *Avec pilotage*

Cet élève trouve deux solutions (troisième degré et sinus) en organisant le pilotage des paramètres : il diminue le nombre de paramètres à l'aide des conditions algébriques sur la dérivée.

#### *Essais guidés par les conditions algébriques ; vérification graphique*

Cette élève trouve deux solutions, deux arcs de parabole et une fonction trigonométrique sous les deux formes cosinus et sinus. Elle n'utilise pas le pilotage.

#### Bilan de l'expérimentation

1. Choix de repères

Les 4 repères attendus ont été effectivement choisis par les élèves. Ceux-ci ont pu continuer leur recherche dans le repère de leur choix. C'est pour nous un indice d'une certaine autonomie favorisée par le logiciel. Dans d'autres expérimentations du même problème (Artigue & al., 1998 par exemple) le professeur impose assez vite le repère pour diriger le travail des élèves. La simplicité du repère centré au milieu de [AB] a cependant été reconnue au moment de la synthèse.

2. Types de fonction

Les fonctions trouvées appartiennent aux différents types sans qu'un type apparaisse privilégié ce qui est un autre indice de l'autonomie des élèves. Pour les fonctions polynômes, la difficulté est dans la complexité du pilotage. Pour les fonctions trigonométriques, le rôle des paramètres est plus visible. La difficulté est de reconnaître la valeur  $\pi/2$  après avoir trouvé 1,6 par pilotage.

3. Rôle du pilotage et des conditions algébriques

L'analyse montre des comportements très différenciés chez les élèves. Le pilotage au hasard ne donne pas de solutions. Certains s'obstinent dans ce comportement alors que d'autres cherchent à restreindre le nombre de paramètres et à organiser le pilotage. Sauf dans un cas, les solutions sont obtenues grâce à un pilotage réfléchi.

Même si les élèves trouvant effectivement des solutions ne sont pas les plus nombreux, nous pensons que grâce à l'environnement chacun a mené une recherche personnelle, productive pour une majorité, qui a pu être réinvesti dans un travail écrit. L'environnement permet ainsi de faire vivre, dans une classe ayant des difficultés, une situation de recherche relativement complexe tout en s'inscrivant dans le déroulement normal.

# 6. Conclusion

Nous avons mené d'autres expérimentations, notamment en Seconde. Elles confirment la contribution de l'environnement à des démarches d'exploration combinant étude de cas particuliers et généralisation.

En Seconde et début de Première, l'environnement s'insère bien dans la résolution de problèmes d'optimisation par conjecture graphique puis preuve algébrique et généralisation sans recours à la dérivation (voir Lagrange, à paraître pour un exemple). De tels problèmes présentés en papier-crayon ou avec un logiciel de calcul formel standard demandent un guidage plus fort de la part du professeur. Il nous semble que nous avons au moins partiellement atteint notre objectif d'offrir à l'élève des fonctionnalités de calcul formel qu'il puisse resituer sans trop de difficultés dans sa pratique mathématique.

Dans l'évolution récente du logiciel, nous avons rendu les valeurs et propriétés symboliques des fonctions plus présentes à l'interface de façon à favoriser la prise en compte de conditions algébriques. Nous nous interrogeons actuellement sur les justifications. Les élèves tendent à les trouver contraignantes par comparaison avec les autres fonctionnalités et il est possible qu'elles ne s'insèrent pas naturellement dans les démarches exploration-généralisation. Nous nous proposons de rechercher si elles ne pourraient pas plutôt exister comme aide à la rédaction. Un paramétrage des justifications permettant un ajustement fin aux démarches des élèves est une autre piste pour rendre les justifications moins contraignantes.

# Bibliographie

Artigue M., Defouad B., Dupérier M., Juge G., Lagrange J.B. (1998), *L'intégration de calculatrices complexes dans l'enseignement des mathématiques au lycée*. Cahier DIDIREM spécial n°4 IREM Paris 7.

Kieran, C. (à paraître). The core of algebra: Reflections on its main activities. In K. Stacey H. Chick (Eds.), The Future of the Teaching and Learning of Algebra: An ICMI Study. Dordrecht, The Netherlands: Kluwer.

Lagrange, J.B., Py D. , 2002. « Développer un environnement d'apprentissage utilisant le calcul formel. Hypothèses, méthode, première réalisation. » In Nicaud, Delozanne, Grugeon (eds.) *Logiciels pour l'apprentissage de l'algèbre*. *Sciences et Techniques Educatives* Vol. 9  $n^{\circ}$  1-2 (Hermes).

Lagrange, J.B. . (à paraître). Un logiciel de calcul formel pour l'analyse au lycée. A paraître dans les actes du colloque « *Regards sur l'enseignement de l'analyse* », IREM Mulhouse, mars 2002.

Lenne D., Lagrange, J.B., Py D., Gélis, J.M., 2003. The design of Software Learning Environments using Symbolic Computation: two case studies in pre-calculus. *International Journal of Computer Algebra in Mathematics Education* 9.4 pp. 285-303.

## **7.** Annexe

<span id="page-10-2"></span><span id="page-10-1"></span><span id="page-10-0"></span>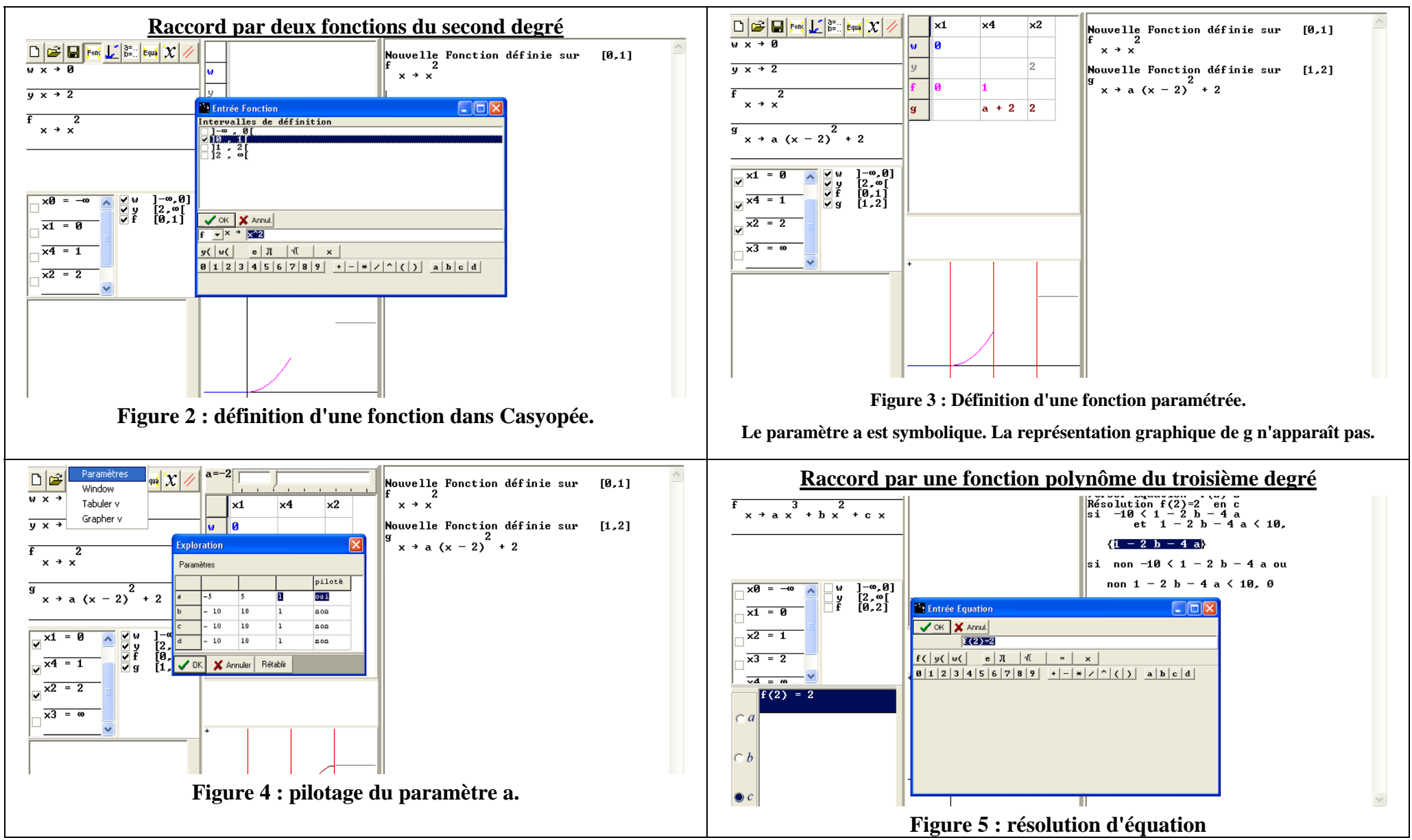

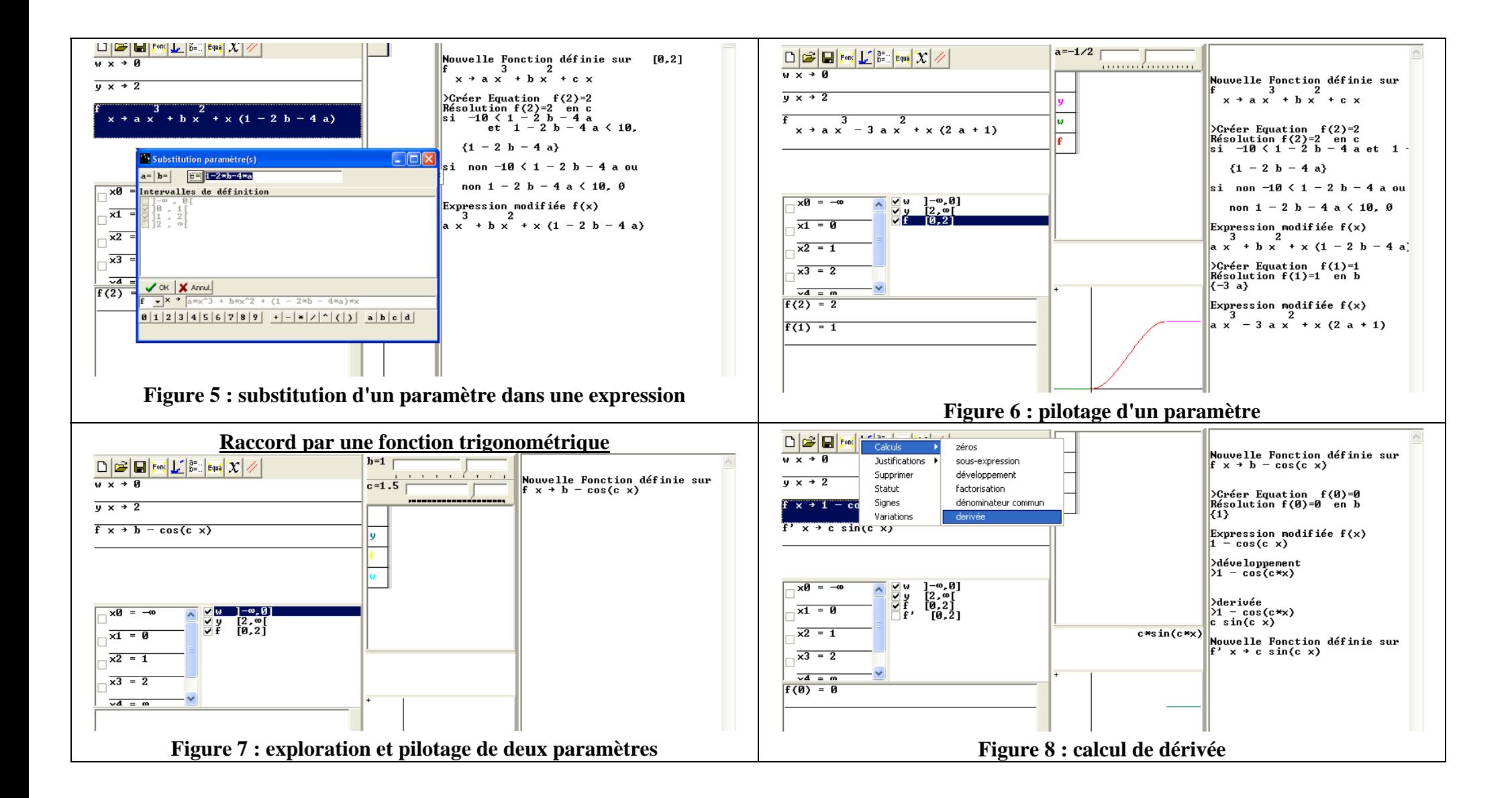

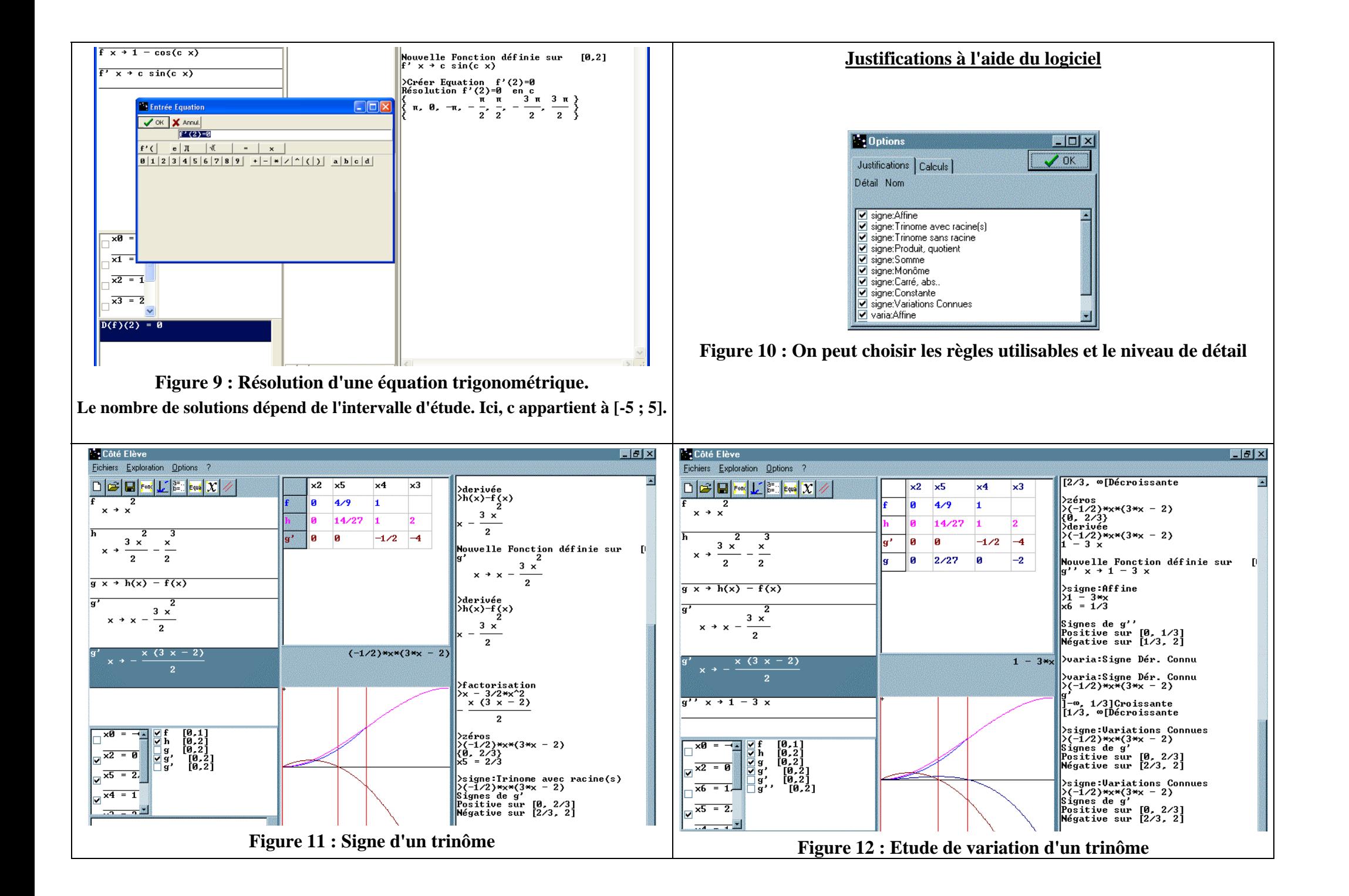